# EAST WEST UNIVERSITY

# **Online jobsite**

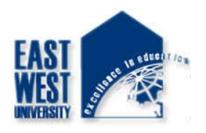

By

Kamrul Hasan ID: 2010-2-60-024

Supervised by Dr. Md. Nawab Yousuf Ali

Associate Professor

Department of Computer Science & Engineering East West University

The project has been submitted to the Department of the Computer Science & Engineering at East West University in the partial fulfillment of the requirement for the degree of Bachelor of Science in Computer Science and Engineering.

May, 2015

# DECLARATION

The project has been submitted to the Department of the Computer Science & Engineering. East West University in the partial fulfillment of the requirement for the degree of Bachelor of Science in CSE performed by me under supervision of Associate Professor Dr. Md. Nawab Yousuf Ali, Dept of CSE at East West University. This is also needed to certify that, the project work under the course **'Project Work (CSE-499)'.** I, hereby, declare that this project has not been submitted elsewhere for the requirement of any degree or diploma or any other purposes.

Signature of the candidate

(Kamrul Hasan)

# **Letter of Acceptance**

The Project entitled **Online Jobsite** submitted By Kamrul Hasan, Id :2010-2-60-024 to the department of computer Science and Engineering, East West University, Dhaka Bangladesh is accepted as satisfactory for the partial fulfillment of the of the requirement for the degree of Bachelor of Science in Computer Science and Engineering on May 14, 2015.

#### **Board of Examiners**

-----Dr. Md. Nawab Yousuf Ali
Associate Professor
Department of Computer Science & Engineering
East West University, Dhaka, Bangladesh

(Project supervisor)

 ----- Dr. Shamim H. Ripon Associate Professor Department of Computer Science & Engineering East West University, Dhaka, Bangladesh

(Chairperson)

### Abstract

In this project, we develop requirement analysis and design of an online jobsite. We have to develop this system for jobseeker and company. We believe this information management system will definitely help jobseeker and company to share information and work smoothly. We have analyzed the included necessary functions in our system. To make things clear about jobseeker information, our automation system will be effective for other jobseeker and company.

### ACKNOWLEDGEMENTS

It has been great pleasure for me to develop Web Application for **Online Jobsite**. I have gathered sufficient knowledge and experience during this project.

I would like to thank my honorable teacher and supervisor of this project, Dr. Md. Nawab Yousuf Ali Associate Professor, Department of Computer Science and Engineering, East West University who guided me to proper analysis of the system and helped to develop an elegant and efficient system.

It was a great pleasure to study and work with many gifted people who influenced us in many ways. First of all, I would like to thank my project Supervisor Dr. Md. Nawab Yousuf Ali. He does not only give me the great idea, but also encouraged me to seek out the clearest and deepest description of theoretical ideas as well as experimental findings. I am very grateful to him for his continuous support, advice and guidance.

Finally I would like to convey my Special thanks to my parents whom have always given me tremendous Support. Without their love and encouragement .I would not had achieve this far.

### TABLE OF CONTENTS

| Title                                                                                          |                                                                                                    |                                          | Page no                                                                    |
|------------------------------------------------------------------------------------------------|----------------------------------------------------------------------------------------------------|------------------------------------------|----------------------------------------------------------------------------|
| Declaration<br>Letter of A<br>Abstract<br>Acknowled<br>Table of C                              | cceptance<br>lgement                                                                                                    |                                          | i<br>ii<br>iii<br>iv<br>v-vii                                              |
| Chapter                                                                                        | 01 In                                                                                                    | troduction                               | 01 - 03                                                                    |
| 1<br>1.1<br>1.2<br>1.3<br>1.4<br>1.5                                                           | Introduction<br>Motivation<br>Purpose of the project<br>Objective<br>Scope<br>Outline                                                                                                    |                                          | 01<br>01<br>01<br>02<br>03                                                 |
| Chapter                                                                                        | 02 Exi                                                                                                    | sting System                             | 04-05                                                                      |
| 2.1<br>2.2<br>2.3                                                                              | Existing Feature<br>Challenges of existing sy<br>Proposed system                                                                                                    | ystem                                    | 04<br>04<br>05                                                             |
| Chapter                                                                                        | 03 Requir                                                                                                    | ement Analysis                           | 06 - 18                                                                    |
| 3.1<br>3.2<br>3.3<br>3.3.1<br>3.3.2<br>3.3.3<br>3.4<br>3.5<br>3.5.1<br>3.5.2<br>3.5.3<br>3.5.4 | Requirement Analysis<br>Physical Design<br>Use Case Diagram<br>Use Case Diagram for A<br>Use Case Diagram for E<br>Use Case Diagram for E<br>Software requirements<br>Software Implementation<br>HTML<br>PHP<br>PHP CodeIgniter Framew<br>ION AUTH | mployer Management<br>mployee Management | 06<br>08<br>09<br>09<br>10<br>11<br>12<br>13<br>13<br>13<br>13<br>13<br>13 |

| 3.5.5 | Apache Server (XAMPP)   | 14 |
|-------|-------------------------|----|
| 3.5.6 | Editor (Sublime Text)   | 14 |
| 3.6   | Database Implementation | 15 |

| Chapter 04 | 1 |
|------------|---|
|------------|---|

# **Design Specification**

19-37

| 4.1    | Interface                         | 19 |
|--------|-----------------------------------|----|
| 4.2    | User Interface                    | 19 |
| 4.2.1  | Home Page                         | 19 |
| 4.2.2  | Registration Page                 | 20 |
| 4.2.3  | Category Page                     | 21 |
| 4.2.4  | Employer Home Page                | 22 |
| 4.2.5  | Employer Company Logo             | 23 |
| 4.2.6  | Employer Company Banner           | 24 |
| 4.2.7  | Employer's Company Profile Update | 25 |
| 4.2.8  | Employer Company's All Jobs       | 26 |
| 4.2.9  | Employer Company's All Resumes    | 27 |
| 4.2.10 | Job Posting Page                  | 28 |
| 4.2.11 | Employee's Home Page              | 29 |
| 4.2.12 | Employee's Image                  | 30 |
| 4.2.13 | Employee's CV Update              | 31 |
| 4.2.14 | Employee's Profile Update Page    | 32 |
| 4.2.15 | Employee's All Jobs               | 33 |
| 4.2.16 | Admin Home Page                   | 34 |
| 4.2.17 | Admin user control                | 35 |
| 4.2.18 | Admin Category Control            | 36 |
| 4.2.19 | Admin Adding Category             | 37 |
| 4.2.20 | Admin Job control                 | 37 |

| Chapter | 05 Conclusion & Future Work | 38 |
|---------|-----------------------------|----|
| 5.1     | Conclusion and Future Work  | 38 |
|         |                             |    |

References

39

# List of Figures:

| Fig 3.1   | Use Case Diagram for Admin Management    | 09 |
|-----------|------------------------------------------|----|
| Fig 3.2   | Use Case Diagram for Employer Management | 10 |
| Fig 3.3   | Use Case Diagram for Employee Management | 11 |
| Fig 4.2.1 | Home Page                                | 19 |
| Fig 4.2.2 | Registration Page                        | 20 |
| Fig 4.2.3 | Category Page                            | 21 |
| Fig 4.2.4 | Employer Home Page                       | 22 |
| Fig 4.2.5 | Employer Company Logo                    | 23 |
| Fig 4.2.6 | Employer Company Banner                  | 24 |
| Fig 4.2.7 | Employer's Company Profile Update        | 25 |
| Fig 4.2.8 | Employer Company's All Jobs              | 26 |
| Fig 4.2.9 | Employer Company's All Resumes           | 27 |
| Fig4.2.1  | Job Posting Page                         | 28 |
| 0         |                                          |    |
| Fig4.2.1  | Employee's Home Page                     | 29 |
| 1         |                                          |    |
| Fig4.2.1  | Employee's Image                         | 30 |
| 2         |                                          |    |
| Fig4.2.1  | Employee's CV Update                     | 31 |
| 3         |                                          |    |
| Fig4.2.1  | Employee's Profile Update Page           | 32 |
| 4         |                                          |    |
| Fig4.2.1  | Employee's All Jobs                      | 33 |
| 5         |                                          |    |
| Fig4.2.1  | Admin Home Page                          | 34 |
| 6         |                                          |    |
| Fig4.2.1  | Admin user control                       | 35 |
| 7         |                                          |    |
| Fig4.2.1  | Admin Category Control                   | 36 |

| 8             |                       |    |
|---------------|-----------------------|----|
| Fig4.2.1<br>9 | Admin Adding Category | 37 |
| Fig4.2.2<br>0 | Admin Job control     | 37 |

# Chapter 1

### Introduction

The jobsite is a web application where a number of jobs are posted in different categories and a candidate can apply to the selected job efficiently. The online job ports deals between employee and employer. It provides the candidates ability to register to this application and search for jobs, manage their accounts. Each candidate will have their own account. On the other hand companies that are willing to publish the jobs for their company can register to the jobsite and get their own account created and can post jobs to the site's database. Registered companies can add or remove jobs and these jobs can be seen by various candidates and they can contact the company through the contact details. The main aim of this web application is to make a good web application that can make the job search option easy for everyone who is inserted.

#### 1.1 Motivation:

For my project I consider the online jobsite as my target object. In our country there are few jobsites but they having some limitations such as:

- > The web applications are not utilized properly by reducing the field level work
- ➤ The users can't efficiently apply for a job.

#### **1.2 Purpose of the Project**

The system tends to replace the existing system for the recruitment process which is not efficient, lengthy process and time consuming. This system is more user friendly than existing system that is why employer can easily access the system and collect their required information. Not only the employer but also the administrators can easily access their information. The main purpose of the system will be efficient candidate searching, efficient job apply by the candidate.

#### 1

#### **1.3 Objective**

An online job portal where the employer's register with the website and put up jobs which are vacant at their company where as the job seekers can register them at the website and search jobs for them.

#### 1.4 Scope

This system provides the recruiting people with all the necessary information to apply for the jobs and the candidate to view the entire category job in detail. It provides the users with all the necessary privileges to access and modify the data intended for them. Following are the scopes of the developed system that are elaborately discussed:

#### > For Admin:

- Manage user's info: This module captures all the personal information of an employer or an employee. Admin can also edit, active, inactive or delete all the users for necessity purpose.
- Manage Category info: Using module admin can insert a category in the system. Also an admin can also edit or delete the category item.

#### > For Employer:

- **Insert Detail:** An employee can register and can insert the company's full details as well as the job details related to that company.
- View candidate Information: This system shows that the employer can see some basic information of the candidates without going for full details.

#### 2

#### > For Employee:

- **Insert Information:** By this system employee can register and can insert some basic information which will help an employer to see in the job applications.
- Submit CV Efficiently: The system allow the registered employee to apply on the selected job post from the job detail view page by only entering the email address and pressing the submit button.

#### 1.5 Outline

- ➤ Introduction
- ► Existing System
- Requirement Analysis
- Design Specification
- Conclusion and Future work

# **Chapter 2**

3

### **Existing System**

#### **2.1 Existing Feature:**

The features of the existing systems are listed below:

- View and edit the company profile online from the personal administration space.
- View and edit the employee profile.
- Manage and edit the job ads at anytime from the personal administration space.
- Consult the list with the employee's applied to a specified job ad that sent by a company.
- Consult and search the database with the employee's resumes.
- Apply online to the job ads on the website.

#### 2.2 Challenges of existing system:

There are some challenges of the existing system. Some are mentioned below:

- > Display full details of a company profile
- Display a specific category job.

- Display a specific company job.
- > Display a specific matching list from candidates that a company is searching for.

4

#### 2.3 Proposed System:

The proposed system will provide the following activates of the users:

Administrator Activities:

- > Administrator can manage the job category.
- Administrator can manage Post job.
- > Administrator can manage the Employer.
- Administrator can manage the Employee.
- > Administrator can manage the content of the site.

Employee Activities:

- Employees can Registration in the jobsite.
- Employee can view job details.
- Employee can apply on a job.

**Employer Activities:** 

- Employers can Registration for post job.
- Employer can manage post job.
- Employer can view applicant resume.

#### 5

# Chapter 3

# **Requirement Analysis**

#### **3.1 Requirement Analysis:**

This web based job system required the following requirements. This has mainly three actors. Those are Admin, Employer and Employee. In a job portal service Company holder is known as Employer and Jobseeker is known as Employee.

#### 3.1.1 Data Requirement

During requirement analysis the following data have been identified for a job system:

- At first each person need to register himself/herself as an employer or an employee for accessing the user's necessary information. They also have a user id and password. They can login to the system from the web using their id and password.
- Admin need to login to the system to operate the system. Admin has an individual or unique login user id and password. Through this id and password admin can login to the system.
- An employer can post a job for a definite time.

- Admin can update all the information of the registered users. Any registered member can be deactivated from activate mode or activated from deactivate mode. They can also be deleted by the admin.
- Admin can update the category list of the jobsites. An admin can edit or delete a category from the job category list. Admin can also insert a new category menu in the category list.

#### 6 Employee can look for a job from a selected category.

- Employee can search a full job details in the category list. Employee can also print the list from the job detail page. They can also apply on that job by only putting their email address in the selected area if he/she is a registered member.
- Employee can update profile image, full details and can also attach a cv in their portfolio.
- An employer can post a job with full details of that job. They can also delete the job and update any portfolio in the details.
- Employer can see the details of how many applications are posted for that post. They can search with the given criteria from the candidate list. Finally they can select the shortlisted candidate's cv from the search list.

#### 3.1.2 Process Requirement

The following process requirements are identified for job system:

- A valid login is required for all process to be performed. A valid login is required for every registered users and admin. All of them have a valid user id and password. System will authenticate their valid login.
- After valid login employer and employee can check his/her information, can see personal information and can check job posting information.

• Admin can login to the system. Admin can view, delete and update all members' information. Admin can also enter new category in the list.

7

#### 3.2 Physical Design

The physical design relates to the actual input and output processes of the system. This is laid down in terms of how data is input into a system, how it is verified or authenticated, how it is processed, and how it is displayed as In Physical design; the following requirements about the system are decided.

- Input requirements
- Output requirements
- Storage requirements
- Processing Requirements

Put another way, the physical portion of systems design can generally be broken down into three subtasks-

- User Interface Design
- Data Design
- Process Design

#### 3.3 Use Case Diagram

#### 3.3.1 Use Case Diagram for Administrative Management

The use case diagram for administrative management is shown in figure 3.1

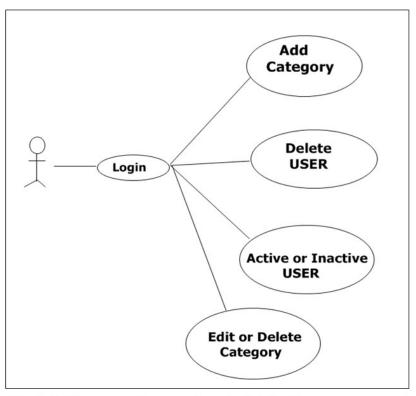

Fig 3.1 :Use case diagram for administrative management

**Description:** This is the use case diagram of an admin. This diagram shows which works are done by the admin.

- **Login:** The admin use the login part to perform the administrative works.
- Add category: Admin can add a category in the system. To perform this action admin must need to login to the system.

8

- Edit or Delete category: Admin can control the add or delete part of a category. But the admin must login to perform the action.
- Active or Inactive user: Admin can keep a user active or inactive if the admin feels any necessity to perform any further action for the user.
- > Delete user: Admin can delete user if he feels to perform any action for further purpose.

#### 9

#### 3.3.2 Use Case Diagram for Employer Management

The use case diagram for Employer management is shown in figure 3.2

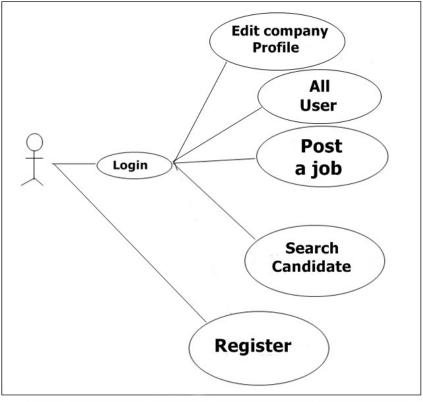

Fig 3.2 :Use case diagram for employer management

**Description:** This is the use case diagram of an employer. This diagram shows which works are done by the employer.

- Register: The users can perform the general registration to have an access as a registered user that named employee.
- **Login:** The employer uses the login part to perform the necessary actions.
- > Post Job: The employer can post a job in the site with detail menu related to the job. But

the employer must need to login to do the performance.

- Edit Company Profile: The employer can edit the company profile. There they can update their logo, banner, map and contact details.
- View All Users: The employer can view all the users detail and cv who wants to get an enrollment for the job post that are posted by the employer.
- Search Candidate: The employer can search the exact candidate they are searching for

by some selective searching before going for the CV.

10

#### 3.3.3 Use Case Diagram for Employee Management

The use case diagram for Employee management is shown in figure 3.3

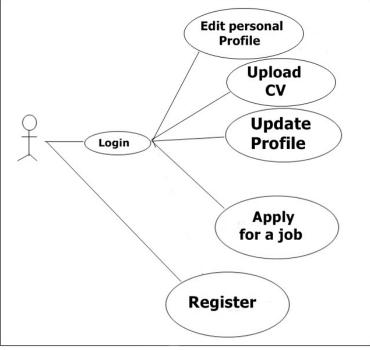

Fig 3.2 :Use case diagram for employee management

**Description:** This is the use case diagram of an employee. This diagram shows which works are done by the employee.

- Register: The employee can perform the general registration to have an access as a registered user.
- ▶ Login: The employee uses the login part to perform the necessary actions.
- > Apply for a Job: The employee can go for the entire category list to view the jobs that

are posted and can apply to that job efficiently by submitting the email id.

Edit Personal Profile: The employee can edit the personal profile. There they can update

their name, address, contacts and all other details.

- Update Profile: The employee can register first to login and then all the profile information can be updated by the employee. But the employee must login to do the perform
- Upload CV: The employee can upload a CV in the profile of their own. They can upload a doc file or pdf file or a text file in their own profile list

11

#### 3.4 Software requirements

For installing the system, we mainly required the following software, installed on the hosting system.

#### 3.4.1 Web Server

• Apache (Xampp server v 2.5)

#### 3.4.2 Database Language:

• MySQL

#### 3.4.3 Server Side Language

• Php

#### 3.4.4 Visual Design

• Sublime Text (v 2.0.2)

#### 3.5 Software Implementation

To implement this software the tools are used fully open sources. So that there are no costing involves developing this software. For designing this project HTML, CSS, JAVASCRIPT are used which is open source. Apache web server is used as web server. PHP is used for database coding. MySQL is used as database server.

#### 3.5.1 HTML

HTML is short form of **Hyper Text Markup Language** and it is a language that are used to create electronic documents, especially pages on the World Wide Web that contain connections called hyperlinks to other pages. Every web page you see on the Internet, including this one contains HTML code that helps format and show text and images in an easy to read format. Without HTML a browser would not know how to format a page and would only display plain text with no formatting that contained no links. [1]

#### 3.5.2 PHP

PHP is probably the most popular scripting language on the web. It is used to enhance web pages. With PHP, you can do things like create username and password login pages, check details from a form, create forums, picture galleries, surveys, and a whole lot more. If you've come across a web page that ends in PHP, then the author has written some programming code to liven up the plain, old HTML. PHP is known as a server-sided language. That's because the PHP doesn't get executed on your computer. But on the computer you requested the page from. The results are then handed over to you, and displayed in your browser. [2]

#### **3.5.3 PHP CodeIgniter Framework**

CodeIgniter is an Application Development Framework - a toolkit - for people who build web sites using PHP. Its goal is to enable to develop projects much faster than you could if you were

#### 12

writing code from scratch, by providing a rich set of libraries for commonly needed tasks, as well as a simple interface and logical structure to access these libraries. Code Igniter lets you creatively focus on your project by minimizing the amount of code needed for a given task. [3]

#### **3.5.4 ION AUTH**

Ion auth is a simple and lightweight authentication library for the code igniter framework. This was built as github project and now is used worldwide by programmers and web developers using PHP codeigniter. This is a well organized authentication system. [4]

13

#### **3.5.5 Apache Server (XAMPP)**

The Apache HTTP Server, commonly referred to as Apache is a <u>web server</u> application notable for playing a key role in the initial growth of <u>the World Wide Web</u>. Apache is developed and maintained by an open community of developers under the auspices of the <u>Apache Software Foundation</u>. Most commonly used on a <u>Unix-like system</u>, the software is available for a wide variety of <u>operating systems</u>, including <u>Unix</u>, <u>FreeBSD</u>, <u>Linux</u>, <u>Solaris</u>, <u>Novell NetWare</u>, <u>OS X</u>, <u>Microsoft Windows</u>, <u>OS/2</u>, <u>TPF</u>, <u>OpenVMS</u> and <u>eComStation</u>. Released under the <u>Apache License</u>, Apache is <u>open-source software</u>.

#### **3.5.6 Editor (Sublime Text)**

**Sublime Text** is the web development tool that lets you efficiently design, develop and maintain standards-based websites and applications. **Sublime text** provides a powerful combination of visual layout tools, application development features, and code editing support.

#### 3.6 Database Implementation

After getting the requirement of a logical design and physical design of our database, we can move to the implementation stage. In general, implementing our physical design involves defining the various objects and enforcing the constraints on the data relationships.

#### 3.6.1 Database of category Information

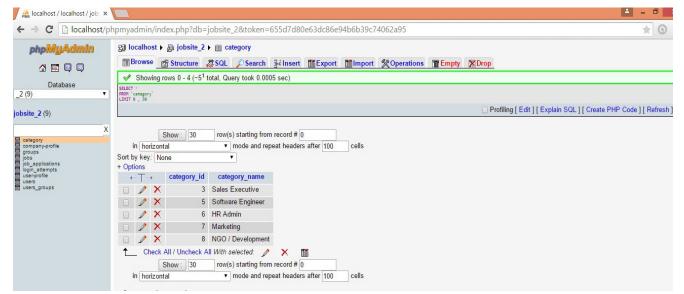

Figure: 3.4 Databases for Category Information

3.6.2 Database of Company Profile Information:

14

| phpMyAdmin                                                                                                    | ପ୍ତେ localhost ▶ 🚇 jobsite_2 ▶ 🏾 company-profile                                                                                                    |
|----------------------------------------------------------------------------------------------------|----------------------------------------------------------------------------------------------------|
|                                                                                                    | Ill Browse 😭 Structure 🚓 SOL 🔎 Search ≩≑insert III Export IIII Import IX Operations III Empty 🗶 Drop                                                                                                    |
|                                                                                                    | ✓ Showing rows 0 - 0 (~1 <sup>1</sup> total, Query took 0.0006 sec)                                                                                                    |
| Database<br>_2 (9)                                                                                                    | SELET :<br>FRON'computing'<br>LUIT 0, 30                                                                                                    |
| jobsite_2 (9)                                                                                                    | Profiling [ Edit ] [ Explain SQL ] [ Create PHP Code ] [ Refi                                                                                                    |
| category<br>company-profile<br>pobs<br>pobs<br>pob_applications<br>pob_applications<br>pob_applications<br>pob_applications<br>pob_applications<br>pob_applications | Show:       30       row(s) starting from record # 0         in       horizontal       ▼       mode and repeat headers after 100       cells         + Options       ← T →       company_profile_id       user_id       company_name       logo       banner       about_us       map       addressing                                                               |
| ⊟ users<br>⊟ users<br>⊒ users_groups                                                                                                    | □ ♪ X 1 22 Pixelbox pixelbox_b<br>_Copy1.png contemporary-<br>mediterranean-house-a-<br>private-paradis We do Web<br>development Ve do Web<br>development ve do Web<br>development ve do Web<br>development ve do Web<br>development ve do Web<br>development ve do Web<br>development ve do Web<br>pb= ve do Web<br>pb= ve do Web<br>pb= ve do Web<br>pb= ve do Web |
|                                                                                                    | Check All / Uncheck All With selected:  X  Show: 30 row(s) starting from record # 0 in horizontal  T mode and repeat headers after 100 cells  Ouery results operations- Print view With full texts) T Export CREATE VIEW  CREATE VIEW                                                                                                    |

Figure: 3.5 Databases for Company Profile Information

15

3.6.3 Database of Group Member Information

| phpMyAdmin                                                                                | ga localhost ▶ @ jobsite_2 ▶ @ groups                                                                                                    |
|-------------------------------------------------------------------------------------------|----------------------------------------------------------------------------------------------------|
|                                                                                           | In Browse g Structure @ SOL ⊅ Search ≩einsert The Export Minport % Operations The Empty > Drop                                                                                                    |
|                                                                                           | ✓ Showing rows 0 - 3 (~4 <sup>1</sup> total, Query took 0.0005 sec)                                                                                                    |
| Database                                                                                  | SELECT * FANNE TO THE SELECT SELECT S |
| 2 (9)                                                                                     | LDUIT 0, 30                                                                                                    |
| bsite_2 (9)                                                                               | Profiling [ Edit ] [ Explain SQL ] [ Create PHP Code ] [ Re                                                                                                    |
| company-profile<br>optopus<br>bob_sepiloations<br>optopus<br>user-profile<br>users_groups | in horizontal  v mode and repeat headers after 100 cells Sort by key: None v + Options  · · · · id name description · · · · id name description · · · · · id admin Administrator · · · · · · · · · · · · · · · · · · ·                                                                                                    |

Figure: 3.6 Databases for Group Member Information

#### 3.6.4 Database of Jobs Information

| Iocalhost / Iocalhost / job: ×                                                                          |                                                                                                    |
|----------------------------------------------------------------------------------------------------|----------------------------------------------------------------------------------------------------|
|                                                                                                    | 1pmyadmin/index.php?db=jobsite_2&token=655d7d80e63dc86e94b6b39c74062a95 🖈 🧿                                                                                                    |
| phpMyAdmin                                                                                              | 段 localhost ▶ 쪧 jobsite_2 ▶ Ⅲ jobs                                                                                                    |
| 🚮 🔜 🔍 💭                                                                                                 | I Browse I Structure 忍 SQL 户 Search ≩eInsert II Export III Import X Operations III Empty X Drop                                                                                                    |
| Database                                                                                                | Showing rows 0 - 0 (~1 <sup>1</sup> total, Query took 0.0007 sec)                                                                                                    |
| _2 (9) 🔹                                                                                                | SELECT *<br>FRON 'jobs'<br>LUDIT 0, 30                                                                                                    |
| jobsite_2 (9)                                                                                           | Profiling [ Edit ] [ Explain SQL ] [ Create PHP Code ] [ Refres                                                                                                    |
| Category<br>company-profile<br>pobs<br>pob_spiloations<br>login_attempts<br>userprofile<br>users_groups | Show: 30 row(s) starting from record # 0         in horizontal <ul> <li>mode and repeat headers after 100</li> <li>cells</li> <li>cells</li> <li>id user_id</li> <li>user_email</li> <li>job_posted</li> <li>position</li> <li>no_of_vac</li> <li>experience</li> <li>category</li> <li>last_date</li> <li>job_detail</li> <li>iob_detail</li> <li>iob_detai</li></ul> |

Figure: 3.7 Databases for Jobs Information

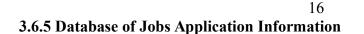

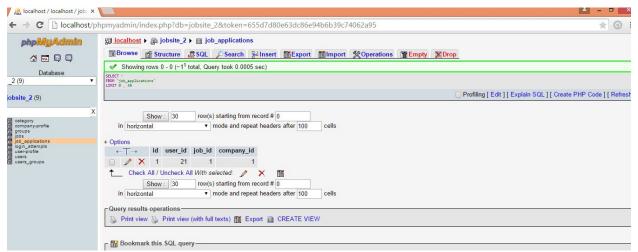

Figure: 3.8 Databases for Jobs Application Information

#### 3.6.6 Database of User Profile Information

| phpMyAdmin                                                                                                    | 圀 localhost ▶ 励 jobsite 2 ▶ 圓 user-profile                                                                 |
|----------------------------------------------------------------------------------------------------|----------------------------------------------------------------------------------------------------|
|                                                                                                    | Browse இ Structure இ SQL P Search ≩insert III Export III Import % Operations III Empty ⊠Drop               |
| 🚰 🖬 📮 🖾                                                                                                    |                                                                                                    |
| Database                                                                                                    |                                                                                                    |
| _2 (9) 🔹                                                                                                    | PROF. user-profile<br>LUTT 0.50                                                                            |
| obsite_2 (9)                                                                                                    | Profiling [ Edit ] [ Explain SQL ] [ Create PHP Code ] [ R                                                 |
| category<br>company-profile<br>groups<br>jobs<br>job_applications<br>login_attempts<br>user-profile<br>user-profile | + Options<br>← Ţ → id user_id edu_qualification experience_year present_address parmanent_address image cv |
| = users                                                                                                    | X 1 21 BCS in CSE 2 fakirapool fakirapool images1.jpg New Text Document.txt                                |
| users_groups                                                                                                    | ↑ Check All / Uncheck All With selected:                                                                   |

Figure: 3.9 Databases for User Profile Information

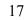

3.6.7 Database of User's Information

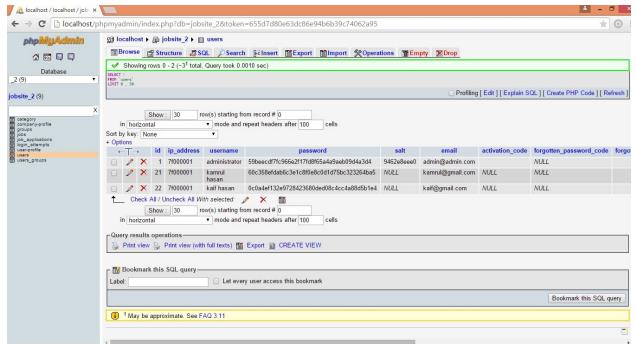

Figure: 3.10 Database for User's Information

#### 3.6.8 Database of User's Information

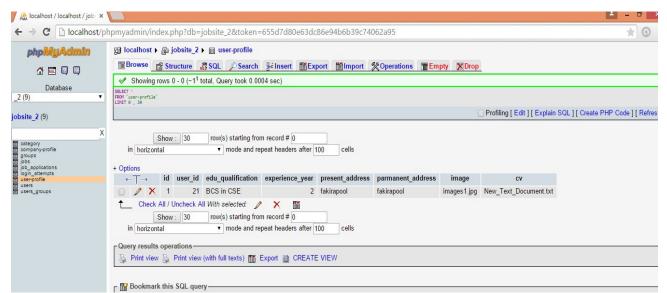

Figure: 3.11 Database for User Profile's Information

18

## **Chapter 4**

# **Design Specification**

#### 4.1 Interface

A critical aspect of systems design is to create the user interface to the new system. Input and output design focuses on the content of that interface – the specific fields that should be included in screens and reports that are viewed by the users. Once the content is determined, the format for human-computer interaction (HCI) is determined. The user interface (UI) is the way the system talks to the users, using screens/forms, reports, and error messages. During interface design developers identify procedures for each system activity and the required inputs for those activities. These required inputs become screens or forms. User involvement is critical during these design activities.

#### 4.2 User Interface

4.2.1 Home Page

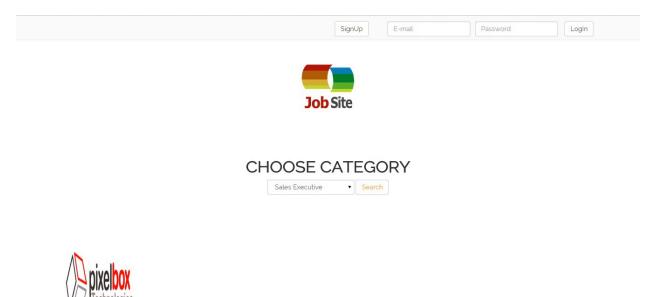

The home page of the jobsite system is shown in figure 4.1

Figure 4.1: Home page

**Description:** This is the home page for jobsite system. In the top menu there is Registration and Sign in part and in middle there are category part. In the bottom part there are the company's job circular given.

19

#### 4.2.2 Registration Page

The sign up or registration page of the jobsite system is shown in figure 4.2

|          | First Name                                   |
|----------|----------------------------------------------|
|          | Last Name                                    |
|          |                                              |
| Job Site | Email                                        |
|          |                                              |
|          | Phone                                        |
|          | Sign Up As                                   |
|          | employee 🔻                                   |
|          | Password                                     |
|          | Confirm Password                             |
|          |                                              |
|          | 9 + 5 = ?<br>(Answer, if you are not robot.) |
|          |                                              |
|          | Create Account Reset Information             |

Figure 4.2: Registration page

**Description:** This is the registration page for jobsite system. In the top menu there is Sign in part and in the middle part, the registration process is given. If a person fills the form and submits, then he or she becomes a employer or employee of the site. Then he/she get a valid id and password to enter his/her user page.

#### 4.2.3 Category Page

The Category page of the jobsite system is shown in figure 4.3

| All Categories    |                                                                                                    | Software Engineer |  |
|-------------------|----------------------------------------------------------------------------------------------------|-------------------|--|
| Sales Executive   |                                                                                                    |                   |  |
| Software Engineer |                                                                                                    |                   |  |
| HR Admin          | <b>pixelbox</b><br>Technologies                                                                               |                   |  |
| Marketing         |                                                                                                    |                   |  |
| NGO / Development | Posted by: kaif@gmail.com                                                                                     |                   |  |
|                   | software eng                                                                                                  |                   |  |
|                   | Posted On: 2015-05-07<br>Deadline: 2015-05-30<br>Job Detail: Senior software<br>engineer develop full details |                   |  |
|                   |                                                                                                    |                   |  |

Figure 4.3: Category page

**Description:** This is the Category page for jobsite system. In the top menu there is Sign in part and in the left side of the middle part, the category list is given. If a person clicks any category, then he or she can see if there is any job circulated for that category on the right middle part. [5]

#### 4.2.4 Employer Home Page

The employer's home page of the jobsite system is shown in figure 4.4

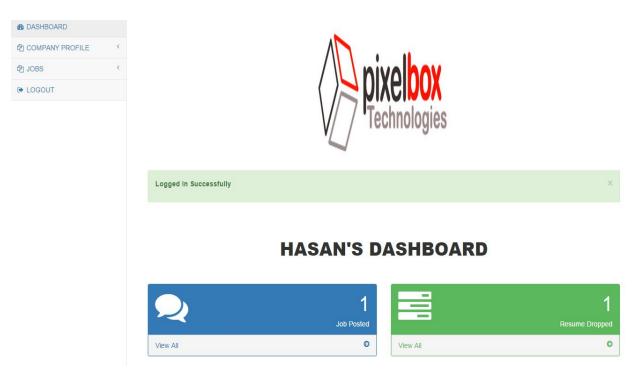

Figure 4.4: Employer's home page

**Description:** This is the employer's home page for jobsite system. In the left side of the view, the dashboard is given. If an employer clicks any point, then he/she moves to another section. Also an employer's home page shows the logo of their company and in the bottom there shows the total job posts and total resume that are deposited by the candidates. [5]

### 22

#### 4.2.5 Employer Company Logo

The employer's company logo of the jobsite system is shown in figure 4.5

| JobSite                |                            |
|------------------------|----------------------------|
| 1 DASHBOARD            |                            |
| COMPANY PROFILE Y      | UPDATE LOGO                |
| Update company Logo    |                            |
| Update company Banner  |                            |
| Update company Profile |                            |
| අ jobs <               |                            |
| DOGOUT                 | PIXEIDOX<br>Technologies   |
|                        | Logo                       |
|                        | Choose file No file chosen |
|                        | Update                     |

Figure 4.5: Employer's company logo

**Description:** This is the employer's company logo for jobsite system. In the left side of the view, the dashboard is given. An employer's logo page shows the logo updating page of their company and in the bottom there shows the logo can be update if company wants to perform that action. [5]

#### 4.2.6 Employer Company Banner

The employer's company banner of the jobsite system is shown in figure 4.6

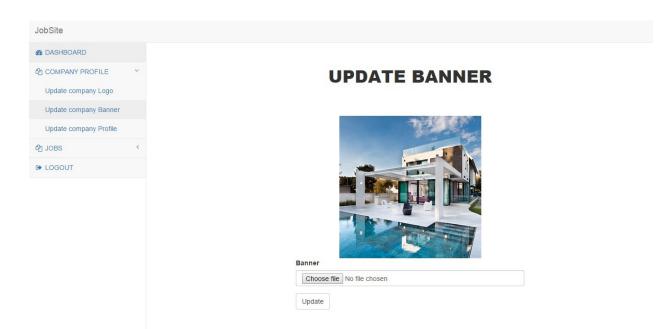

Figure 4.6: Employer's company logo

**Description:** This is the employer's company banner for jobsite system. In the left side of the view, the dashboard is given. An employer's banner page shows the banner updating page of their company and in the bottom there shows the banner can be updated if company wants to perform that action. [5]

#### 24

#### 4.2.7 Employer's Company Profile Update

The employer's company Profile Update page of the jobsite system is shown in figure 4.7

| 6 DASHBOARD            |   |                                                                                                    |
|------------------------|---|----------------------------------------------------------------------------------------------------|
| 2 COMPANY PROFILE      | ~ | UPDATE PROFILE                                                                                                    |
| Update company Logo    |   |                                                                                                    |
| Update company Banner  |   |                                                                                                    |
| Update company Profile |   | Company Name                                                                                                    |
| 2 JOBS                 | < | Pixelbox                                                                                                    |
| DOGOUT                 |   | About Us                                                                                                    |
|                        |   | We do Web development                                                                                                    |
|                        |   | Contact Us                                                                                                    |
|                        |   | East-West University<br>aftabnagar, Dhaka                                                                                                    |
|                        |   | Мар                                                                                                    |
|                        |   | <iframe from="" google="" iframe"="" map<="" src="https://www.google.com/maps/embed?&lt;br&gt;pb=11m1411m1211m311d1825.70416411535212d90.425565650379&lt;br&gt;3813d23.76846966911234612m311f012f013f013m211102412176814f13&lt;/td&gt;&lt;/tr&gt;&lt;tr&gt;&lt;td&gt;&lt;/td&gt;&lt;td&gt;&lt;/td&gt;&lt;td&gt;Enter the embed " td=""></iframe> |
|                        |   | Update                                                                                                    |

Figure 4.7: Employer's company Profile Update

**Description:** This is the employer's company Profile Update page for jobsite system. In the left side of the view, the dashboard is given. An employer's Profile Update page shows the profile updating lists of their company.

#### 4.2.8 Employer Company's All Jobs

The employer's company's All Jobs of the jobsite system is shown in figure 4.8

| B DASHBOARD     |   |            |              |         |          |            |                                               |        |
|-----------------|---|------------|--------------|---------|----------|------------|-----------------------------------------------|--------|
| COMPANY PROFILE | < |            |              |         |          | JOB        | S                                             |        |
| 원 JOBS          | ~ |            |              |         |          |            |                                               |        |
| All Jobs        |   |            |              |         |          |            |                                               |        |
| All Resume      |   | Posted on  | Position     | Vacancy | Category | Last date  | Detail                                        | Action |
| Post a Job      |   | 2015-05-07 | software eng | 2       | 5        | 2015-05-30 | Senior software engineer develop full details | delete |
| LOGOUT          |   |            |              |         |          |            |                                               |        |

Figure 4.8: Employer's company's All Jobs

**Description:** This is the employer's company's All Jobs for jobsite system. In the left side of the view, the dashboard is given. An employer's jobs page shows all the jobs that are posted for vacancy purpose and it can also be deleted by the employer.

26

#### 4.2.9 Employer Company's All Resumes

The employer's company's All Resumes of the jobsite system is shown in figure 4.9

| JobSite         |   |                   |                       |              |                  |             |                     |                    |         |      |
|-----------------|---|-------------------|-----------------------|--------------|------------------|-------------|---------------------|--------------------|---------|------|
| B DASHBOARD     |   |                   |                       |              |                  |             |                     |                    |         |      |
| COMPANY PROFILE | < | RESUMES           |                       |              |                  |             |                     |                    |         |      |
| ළු JOBS         | ~ |                   |                       |              |                  |             |                     |                    |         |      |
| All Jobs        |   | Show 10 T         | entries               |              |                  | 0           |                     |                    |         |      |
| All Resume      |   |                   | entries               |              |                  | Search:     |                     |                    |         |      |
| Post a Job      |   | Job<br>Position   | Image 🜲               | Name \$      | Email \$         | Phone \$    | Qualification<br>\$ | Present<br>Address | Action  | \$   |
| ➡ LOGOUT        |   | software eng      | NO IMAGE<br>AVAILABLE | kamrul Hasan | kamrul@gmail.com | 01675912579 | BCS in CSE          | fakirapool         | Downloa | d CV |
|                 |   | Showing 1 to 1 of | 1 entries             |              |                  | Previous 1  | Next                |                    |         |      |

Figure 4.9: Employer's company's All Resumes

**Description:** This is the employer's company's All Resumes for jobsite system. In the left side of the view, the dashboard is given. An employer's Resumes page shows all the Resumes that are posted by the candidates can be seen by the employer and it can be searched by some selected criteria before going for the CV.

#### 4.2.10 Job Posting Page

The Job posting page of the jobsite system is shown in figure 4.9

| COMPANY PROFILE   COMPANY PROFILE   COMPANY PROFILE   AI JOBS   AI JOBS   AI Resume   Post a Job   Post a Job   LOGOUT   Dob Category   Sales Executive   Lot Date   mm/dd/yyyy   Job Detail                                                                                                    | 2 DASHBOARD     |                            |
|----------------------------------------------------------------------------------------------------|-----------------|----------------------------|
| AI Jobs<br>AI Jobs<br>AI Resume<br>Post a Job<br>• LOGOUT<br>• LOGOUT<br>• LOGOUT<br>• LOGUT<br>• LOGU | COMPANY PROFILE | POST A JOB                 |
| Al Resume Post a Job LOGOUT  Post a Job LOGOUT  Post a Job LOGOUT  Post a Job LOGOUT  Post a Job LOGOUT  Post a Job Category Sales Executive Last Date [mm/dd/yyyy]                                                                                                    | ∄ JOBS Ý        |                            |
| All Resume Post a Job LOGOUT  LOGOUT  Experience Job Category Sales Executive Last Date mm/dd/yyyy                                                                                                    | All Jobs        |                            |
| LOGOUT       Experience         Job Category       Sales Executive         Last Date       mm/dd/yyyy                                                                                                    | All Resume      | Position                   |
| Experience         Job Category         Sales Executive         Last Date         mm/dd/yyyy                                                                                                    | Post a Job      | Number Of Vacancies        |
| Job Category Sales Executive Last Date mm/dd/yyyy                                                                                                    | • LOGOUT        |                            |
| Sales Executive Last Date mm/dd/yyyy                                                                                                    |                 | Experience                 |
| Last Date<br>mm/dd/yyyy                                                                                                    |                 | Job Category               |
| mm/dd/yyyy                                                                                                    |                 | Sales Executive            |
|                                                                                                    |                 | Last Date                  |
| Job Detail                                                                                                    |                 | mm/dd/yyyy                 |
|                                                                                                    |                 | Job Detail                 |
|                                                                                                    |                 |                            |
|                                                                                                    |                 | Submit Button Reset Button |

Figure 4.9: Job posting page

**Description:** This is the Job posting page for jobsite system. In the left side of the view, the dashboard is given. If an employer fills the form and submits, then there will be a job posted for the vacancy purpose.

# 4.2.11 Employee's Home Page

The employee's home page of the jobsite system is shown in figure 4.10

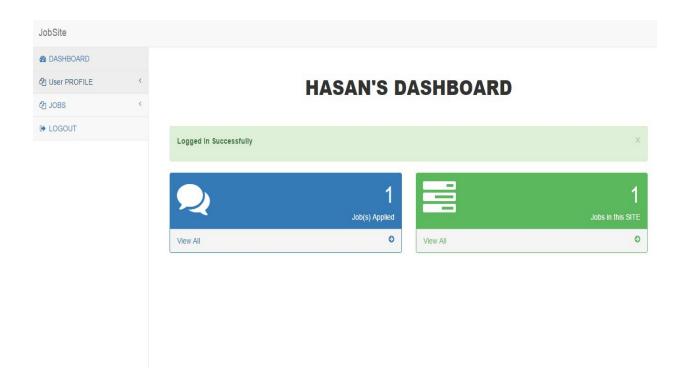

Figure 4.10: Employee's home page

**Description:** This is the employee's home page for jobsite system. In the left side of the view, the dashboard is given. If an employee clicks any point, then he/she moves to another section. Also an employer's home page shows the name of the employee's and in the bottom there shows the total job applied and total jobs in the site.

# 4.2.12 Employee's Image

The employer's Image Update of the jobsite system is shown in figure 4.11

| JobSite             |                            |
|---------------------|----------------------------|
| & DASHBOARD         |                            |
| 셸 User PROFILE ~    | UPDATE IMAGE               |
| Update Your Image   |                            |
| Update Your CV      |                            |
| Update Your Profile |                            |
| 但 JOBS              |                            |
| C LOGOUT            | NO IMAGE                   |
|                     |                            |
|                     | AVAILABLE                  |
|                     |                            |
|                     |                            |
|                     | Choose file No file chosen |
|                     | Update                     |

Figure 4.11: Employer's Image Update

**Description:** This is the employee's Image Update page for jobsite system. In the left side of the view, the dashboard is given. An employee's image page shows the image updating page of the employee's and in the bottom there shows that the image can be updated again if employee wants to perform that action.

30

#### 4.2.13 Employee's CV Update

The employee's CV Update page of the jobsite system is shown in figure 4.12

| JobSite                               |   |                                              |
|---------------------------------------|---|----------------------------------------------|
| 1 DASHBOARD                           |   |                                              |
| 쉽 User PROFILE<br>Update Your Image   | ۷ | UPDATE CV                                    |
| Update Your CV<br>Update Your Profile |   | Click to download Choose file No file chosen |
| 42 JOBS<br>⊕ LOGOUT                   | < | Update                                       |
|                                       |   |                                              |
|                                       |   |                                              |

Figure 4.12: Employer's CV Update page

**Description:** This is the employee's CV Update page for jobsite system. In the left side of the view, the dashboard is given. An employer's CV Update page shows the CV updating page of a candidate and in the bottom there shows the CV can be updated if employee wants to perform that action.

31

# 4.2.14 Employee's Profile Update Page

The employee's Profile Update page of the jobsite system is shown in figure 4.13

| 2 COMPANY PROFILE      | ~ | UPDATE PROFILE                                                                                                    |
|------------------------|---|----------------------------------------------------------------------------------------------------|
| Update company Logo    |   |                                                                                                    |
| Update company Banner  |   |                                                                                                    |
| Update company Profile |   | Company Name                                                                                                    |
| ት JOBS                 | < | Pixelbox                                                                                                    |
|                        |   |                                                                                                    |
| LOGOUT                 |   | About Us                                                                                                    |
|                        |   | We do Web development                                                                                                    |
|                        |   |                                                                                                    |
|                        |   | Contact Us                                                                                                    |
|                        |   | East-West University                                                                                                    |
|                        |   | aftabnagar, Dhaka                                                                                                    |
|                        |   | 6                                                                                                    |
|                        |   | Мар                                                                                                    |
|                        |   | <iframe from="" google="" iframe"="" map<="" src="https://www.google.com/maps/embed? ***&lt;/td&gt;&lt;/tr&gt;&lt;tr&gt;&lt;td&gt;&lt;/td&gt;&lt;td&gt;&lt;/td&gt;&lt;td&gt;pb=l1m14l1m12l1m3l1d1825.704164115352l2d90.425565650379&lt;br&gt;38l3d23.768469669112346l2m3l1f0l2f0l3f0l3m2l1l1024l2l768l4f13&lt;/td&gt;&lt;/tr&gt;&lt;tr&gt;&lt;td&gt;&lt;/td&gt;&lt;td&gt;&lt;/td&gt;&lt;td&gt;Enter the embed " td=""></iframe> |
|                        |   |                                                                                                    |

Figure 4.13: Employee's Profile Update

**Description:** This is the employee's Profile Update page for jobsite system. In the left side of the view, the dashboard is given. An employee's Profile Update page shows the profile updating lists of his or her personal information

## 4.2.15 Employee's All Jobs

The employee's All Jobs applications of the jobsite system is shown in figure 4.14

| A DASHBOARD          | < |              |              | BC         |        |
|----------------------|---|--------------|--------------|------------|--------|
| 凸 JOBS               | ~ |              | JU           | OBS        |        |
| All Jobs Application |   |              |              |            |        |
| E LOGOUT             |   | Job position | Company Name | Last date  | Action |
|                      |   | software eng | Pixelbox     | 2015-05-30 | Delete |
|                      |   |              |              |            |        |
|                      |   |              |              |            |        |
|                      |   |              |              |            |        |
|                      |   |              |              |            |        |
|                      |   |              |              |            |        |
|                      |   |              |              |            |        |
|                      |   |              |              |            |        |

Figure 4.14: Employer's company's All Jobs

**Description:** This is the employee's All Jobs application for jobsite system. In the left side of the view, the dashboard is given. An employee's jobs applied page shows all the application that are posted for enrollment purpose and it can also be deleted by the employee.

33

#### 4.2.16 Admin Home Page

The Admin's home page of the jobsite system is shown in figure 4.15

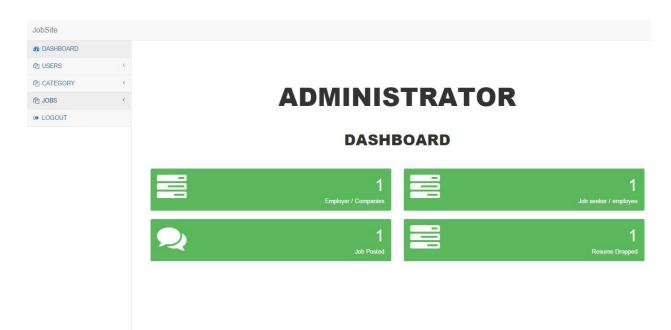

Figure 4.15: Admin home page

**Description:** This is the Admin home page for jobsite system. In the left side of the view, the dashboard is given. If an employer clicks any point, then he/she moves to another section. Also an admin home page shows the terms that admin can go through and perform that action.

# 4.2.17 Admin user control

The Administration's users control page of the jobsite system is shown in figure 4.16

| All Users<br>a CATEGORY C<br>b JOBS C<br>First Name $\Rightarrow$ Last Name $\Rightarrow$ Email $\Rightarrow$ Groups $\Rightarrow$ Status $\Rightarrow$ Action $\Rightarrow$                                                                                                    |            |    |              |             |                  |         |         |        |        |
|----------------------------------------------------------------------------------------------------|------------|----|--------------|-------------|------------------|---------|---------|--------|--------|
| ACATEGORY <<br>JOBS <<br>LOGOUT<br>First Name ♀ Last Name ♀ Email ♀ Croups 	Status 	Action 	Action 	Acti | USERS      | ~  |              |             |                  |         |         |        |        |
| OSEIS       p JOBS     First Name ◆     Last Name ◆     Email ◆     Groups ◆     Status ◆     Action ◆       Admin     istrator     admin@admin.com     admin     members     Active     Edit     delete       Kamrul     Hasan     kanfu@gmail.com     members     Active     Edit     delete       Kaif     Hasan     kaif@gmail.com     members     Active     Edit     delete                                                                                                    | All Users  |    |              |             |                  |         |         |        |        |
| First Name \$       Last Name \$       Email \$       Groups\$       Status\$       Action\$         > LOGOUT       Admin       istrator       admin@admin.com       admin       admin       Active       Edit       delete         kamrul       Hasan       kamrul@gmail.com       members       Active       Edit       delete         Kaif       Hasan       kal@gmail.com       members       Active       Edit       delete                                                                                                    | ት CATEGORY | ۲. | Users        |             |                  |         |         |        |        |
| Admin     istrator     admin@admin.com     admin     Active     Edit     delete       kamrul     Hasan     kamrul@gmail.com     members     Active     Edit     delete       Kaif     Hasan     kaif@gmail.com     members     Active     Edit     delete                                                                                                    | ල් JOBS    | <  | First Name 🗢 | Last Name 🖨 | Email \$         | Groups≎ | Status≎ | Action | ÷      |
| Kaif     Hasan     Kaif@gmail.com     members     Active     Edit     delete                                                                                                    | LOGOUT     |    | Admin        | istrator    | admin@admin.com  |         | Active  | Edit   | delete |
|                                                                                                    |            |    | kamrul       | Hasan       | kamrul@gmail.com |         | Active  | Edit   | delete |
|                                                                                                    |            |    | Kaif         | Hasan       | kaif@gmail.com   |         | Active  | Edit   | delete |
|                                                                                                    |            |    |              |             |                  |         |         |        |        |

Figure 4.16: Admin user's control

**Description:** This is the Administration's users control page for jobsite system. In the left side of the view, the dashboard is given. An admin can perform all the necessary action for the users if the admin need to control the selected user.

# 35

# 4.2.18 Admin Category Control

The Administration's Category control page of the jobsite system is shown in figure 4.17

| All Users<br>CATEGORY <<br>JOBS      USERS<br>First Name $\Rightarrow$ Last Name $\Rightarrow$ Email $\Rightarrow$ Groups $\Rightarrow$ Status $\Rightarrow$ Action $\Rightarrow$                                                                                                    |           |   |              |              |                  |         |         |        |        |
|----------------------------------------------------------------------------------------------------|-----------|---|--------------|--------------|------------------|---------|---------|--------|--------|
| CATEGORY       CATEGORY       Category       Category <th< th=""><th>USERS</th><th>~</th><th></th><th></th><th></th><th></th><th></th><th></th><th></th></th<> | USERS     | ~ |              |              |                  |         |         |        |        |
| First Name ◆       Last Name ◆       Email ◆       Groups ◆       Status ◆       Action ◆         Admin       Istrator       admin@admin.com       admin<br>members       Active       Edit<br>delete         kamrul       Hasan       kamrul@gmail.com       members       Active       Edit<br>delete       delete         Kaif       Hasan       kaif@gmail.com       members       Active       Edit<br>delete       delete                                                                                                    | All Users |   |              |              |                  |         |         |        |        |
| First Name \$     Last Name \$     Email \$     Groups \$     Status \$     Action \$       Admin     istrator     admin@admin.com     admin     members     Active     Edit     delete       kamrul     Hasan     kamrul@gmail.com     members     Active     Edit     delete       Kaif     Hasan     kaif@gmail.com     members     Active     Edit     delete                                                                                                    | CATEGORY  | < | Users        |              |                  |         |         |        |        |
| Admin     Admin     istrator     admin@admin.com     admin     Active     Edit     delete       kamrul     Hasan     kamrul@gmail.com     members     Active     Edit     delete       Kaif     Hasan     kalf@gmail.com     members     Active     Edit     delete                                                                                                    | ථ JOBS    | < | First Name 🖨 | Last Name \$ | Email \$         | Groups≎ | Status≎ | Action | ÷      |
| Kaif     Hasan     kaif@gmail.com     members     Active     Edit     delete                                                                                                    | LOGOUT    |   | Admin        | istrator     | admin@admin.com  |         | Active  | Edit   | delete |
|                                                                                                    |           |   | kamrul       | Hasan        | kamrul@gmail.com |         | Active  | Edit   | delete |
|                                                                                                    |           |   | Kaif         | Hasan        | kaif@gmail.com   |         | Active  | Edit   | delete |
|                                                                                                    |           |   |              |              |                  |         |         |        |        |

Figure 4.17: Admin Category Control

**Description:** This is the Admin Category Control page for jobsite system. In the left side of the view, the dashboard is given. An admin can perform all the necessary action for the category lists if the admin need to control the selected user.

# 36

# 4.2.19 Admin Adding Category

The Administration's Category adding page of the jobsite system is shown in figure 4.18

| JobSite        |   |                                   |
|----------------|---|-----------------------------------|
| 8 DASHBOARD    |   |                                   |
| අ USERS        | < |                                   |
| CATEGORY       | ~ | Add category                      |
| All categories |   | , wa waveyory                     |
| Add Category   |   | Name                              |
| 但 JOBS         | < |                                   |
| C LOGOUT       |   | Create Category Reset Information |
|                |   |                                   |

Figure 4.18: Admin Category Control

**Description:** This is the Admin Category adding page for jobsite system. In the left side of the view, the dashboard is given. An admin can add a category if the admin think this is necessary to add in the jobsite.

## 4.2.20 Admin Job control

The Administration's job control page of the jobsite system is shown in figure 4.19

| 2 DASHBOARD          |   |                |                |                 |              |    |                |                                               |        |
|----------------------|---|----------------|----------------|-----------------|--------------|----|----------------|-----------------------------------------------|--------|
| 2 USERS              | < |                |                |                 |              | JO | BS             |                                               |        |
| 名 CATEGORY           | < |                |                |                 |              |    |                |                                               |        |
| C JOBS               | ~ |                |                |                 |              |    |                |                                               |        |
| All Jobs Application |   | Show 10        | • entries      |                 |              |    | Search:        |                                               |        |
| C LOGOUT             |   | Posted on      | Posted by \$   | Position \$     | Vacancy<br>ậ |    | Last date<br>≑ | Detail                                        | Action |
|                      |   | 2015-05-<br>07 | kaif@gmail.com | software<br>eng | 2            | 5  | 2015-05-<br>30 | Senior software engineer develop full details | delete |
|                      |   | Showing 1 to 1 | of 1 entries   |                 |              |    | Previous       | 1 Next                                        |        |

Figure 4.19: Admin job control

**Description:** This is the Administration's job control page for jobsite system. In the left side of the view, the dashboard is given. An admin can perform all the necessary action for the jobs if the admin need to control the specific job.

37

# Chapter 5

# **Conclusion and Future Work**

#### **5.1 Conclusion**

Bangladesh is a developing country. Many developing countries are using information communication technology for different sector such as job sector. In our country online job service is popular to almost all people. But the efficiency of searching a candidate from a huge list of CV and the proper effectiveness of web application is not properly done. Through the developed project, anyone can visualize the effectiveness and efficiency in the real life. It is very helpful for computerization or doing automation of a personal information management system. This program helps reduce the manual method and stress which is done by a person and that is time consuming and lengthy process. Nothing taste good than solving your problem from distance rather than rushing down to a specific point for the problem to be solved. With this application user's information are stored very efficiently in a secured database. Trend of information just as the case of this application for job services has reduce the mobility rate of human and improve their standard of database storage.

#### 5.2 Future Work

The future plan of this project is to improved design; implementation and documentation in such a way that anyone can use this project for better perform. I will develop the site more dynamically. In future I will add the following module for better improvement of the project:

- Online Account verification.
- > Online notification for candidates for specific job category they searching for jobs.
- Mobile version of the existing jobsites.
- Online sms service for company holder which they can send candidates for final selection.

# References

[1] http://www.w3schools.com/htmL/html\_basic.asp, April 20, 2015

- [2] http://www.php.net, PHP: Hypertext Preprocessor, May 2, 2015
- [3] http://www.codeigniter.com/user\_guide/general/controllers.html May 5, 2015
- [4] http://benedmunds.com/ion\_auth/, January 5, 2015
- [5] http://all-free-download.com, May 10, 2015